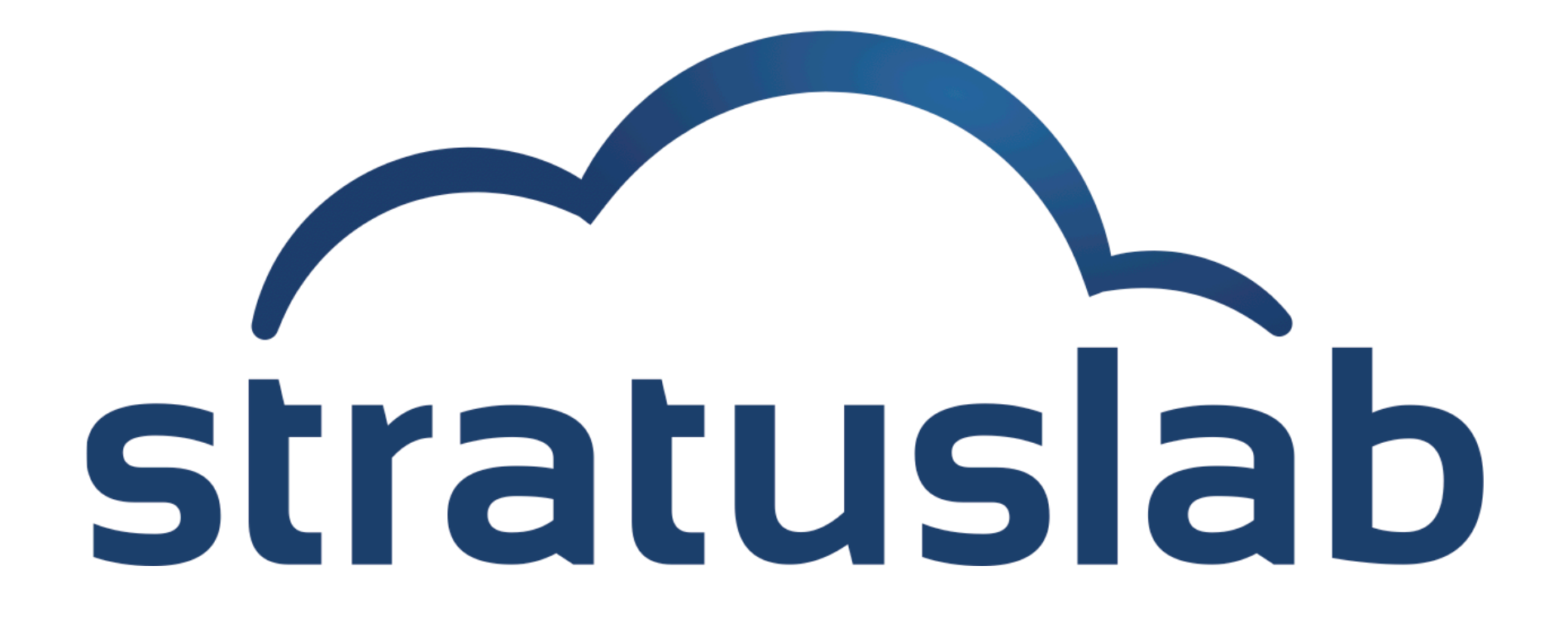

## **Appliance Management**

StratusLab Tutorial (Orsay, France) 28 November 2012

## **Appliances**

#### **What is an appliance?**

- Generic machine image with an OS
- Optionally contains pre-installed and pre-configured services

### **Why is appliance management a challenge?**

- Usually large (1-10 GB) files
- Opaque, difficult to "see" state of machine in file
- **Provenance is important for trusting an image**
- **Removing private information from images is hard**

#### **Machine image creation is a barrier to cloud adoption**

- Creating virtual machine images is time-consuming
- Ensuring that machines are secure and correct is difficult
- Sharing existing machines lowers this barrier

## **Marketplace facilitates sharing of images**

- Registry of metadata for machine & disk images
- **Image contents are kept in cloud, grid, or web storage**

## **Benefits**

- **End-users**: browse and use existing images for their analyses
- **Creators**: publicize their work and attract larger user base
- **Cloud Admins.**: Use metadata to evaluate trustworthiness of images

## **Interfaces**

### **REST interface**

- Exposes a simple HTTP-based REST interface
- **Easy to program against in all languages**

### **Web interface**

- REST interface also allows browsing via a web browser
- Signed entries can also be uploaded via the browser

### **Global Service**

- Global URL: https://marketplace.stratuslab.eu/
- **Private or local Marketplace instances are possible**

## **Appliance Summary**

*Identifier is the fingerprint of the image. It is SHA-1 checksum in base64 encoding.* 

### **Search Criteria**

**Appliance Summary** 

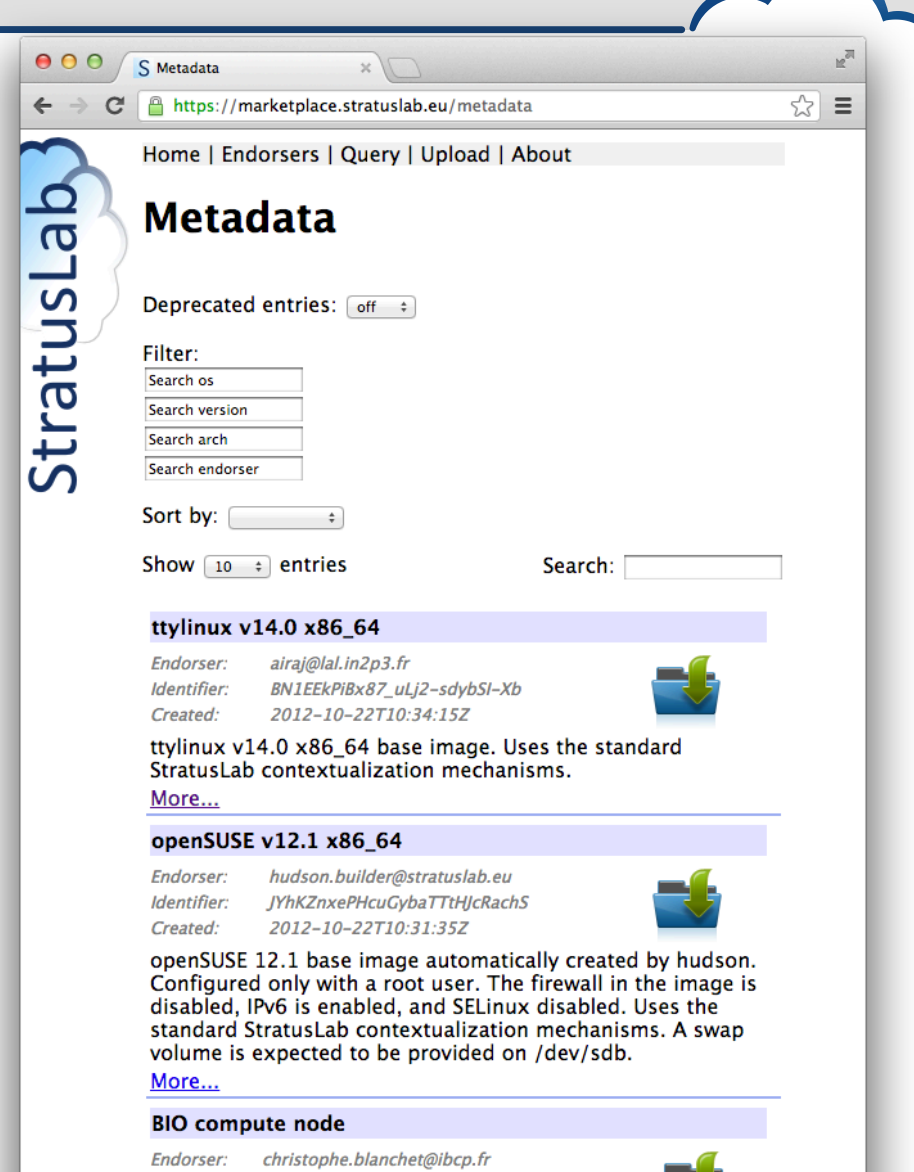

P4RS7s\_ZBAi\_m440OHsgk0mu4nD

2012-09-26T09:22:37Z

Identifier:

Created:

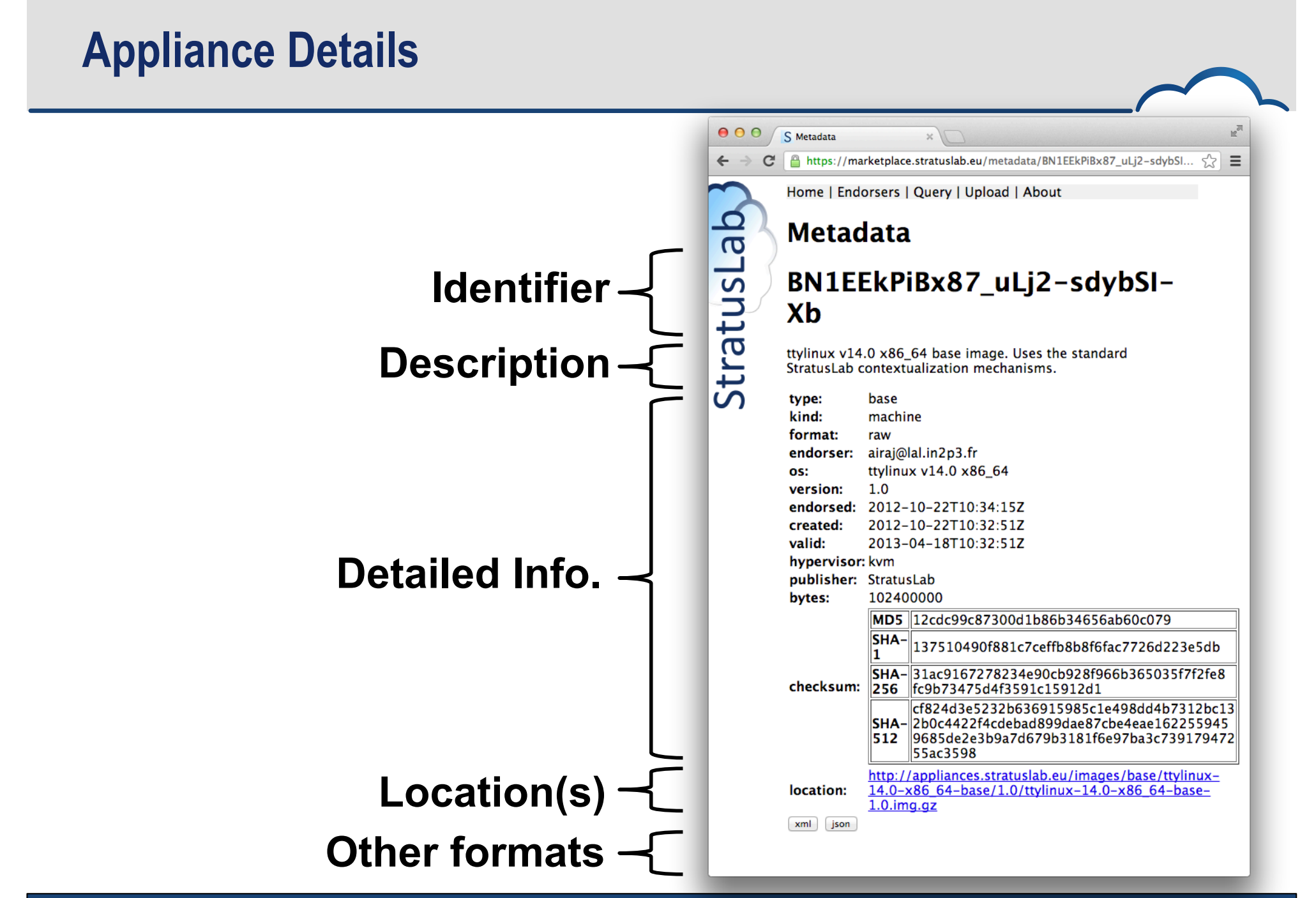

## **Appliances**

#### **Image metadata**

- Must conform to a defined schema
- Uses the RDF-XML format
- Must be cryptographically signed with a (grid) certificate
- Must contain image ID and checksums to make connection to image
- May contain location elements with image content URL(s)

### **Image Content**

- Separated from metadata
- Can be stored in web, cloud, or other storage
- Multiple locations of the image can be provided
- Cached by the cloud to provide low-latency starts

## **Workflow**

### **Typical Marketplace workflow:**

- Create image from scratch or based on existing image
- Upload the image to cloud, grid, or web storage area
- Create the metadata for the image
- Sign the metadata with your (grid) certificate
- Upload the signed metadata to the Marketplace

## **Creating an Image**

#### **Creating an image is difficult, long, tedious…**

- **Don't do it; reuse an existing image instead!**
- Images for popular operating systems are provided by StratusLab

### **Adapt an existing image:**

- StratusLab provides tools to create new images from existing ones
- Provides standard contextualization and good security practices

### **Create an image from scratch:**

- Only do this if you really must and contact us for help!
- Must provide contextualization for image to work on cloud
- Ensure no private information is embedded in image
- **EXECT** Lock down services to avoid security holes

## **Creating and Uploading Image**

## **Cheat (!)**

- Normally, use one of the previous methods to create image
- *Copy the ttylinux image locally to try out metadata utilities*

## **Uploading of image**

- Normally, image would be transferred to cloud, grid, or web storage
- Public images must be accessible via http(s) at the moment
- **Private images can be accessible via a pdisk URL**
- Location URL(s) must be part of metadata for image to be used
- *Just note the URL of the image that you have downloaded*

## **Create Metadata Description**

#### **Use stratus-build-metadata for creating metadata:**

```
$ stratus-build-metadata \
  --author='your name' \
  --os=ttylinux \
   --os-version=9.7 \
   --os-arch=i486 \
  --image-version=1.3 \
  --location=http://example.org/ttylinux.gz \
  --compression=gz \
  ttylinux-9.7-i486-base-1.3.img
\boldsymbol{\zeta}
```
Wait for the unknown state, then kill (remove) the instance:

### **Look at the contents of the file:**

- Identifier is a base64 encoded SHA-1 checksum
- Checksums ensure that downloaded images match the metadata; *these must be the checksums of the uncompressed image!*
- Empty endorser element and no signature element

## **Create Metadata Description**

#### **Try to validate the unsigned metadata file:**

• There is no signature so the file should not be valid

```
$ stratus-validate-metadata ttylinux-9.7-i486-base-1.3.xml 
Invalid: ttylinux-9.7-i486-base-1.3.xml
no signature
```
### **Sign the contents of the file with a grid certificate:**

- **Signed file contains endorser and signature elements**
- Certificate location and password can be specified in config. file
- A signed file can be re-signed by same or different person

```
$ stratus-sign-metadata \
  --p12-cert grid.p12 \
  --p12-password xxxxxx \
  ttylinux-9.7-i486-base-1.3.xml
    Manifest file successfully signed: ttylinux-9.7-i486-base-1.3.xml
$ stratus-validate-metadata ttylinux-9.7-i486-base-1.3.xml
Valid: ttylinux-9.7-i486-base-1.3.xml
```

```
12
```
## **Upload Metadata Description**

#### **File can be uploaded via the command line:**

Use: stratus-upload-metadata

**\$ stratus-upload-metadata ttylinux-9.7-i486-base-1.3.xml** http://cloud.lal.stratuslab.eu:8081/metadata/LwcRbwCalYSysY1wftQdAj6Bwoi/ loomis@lal.in2p3.fr/2011-09-13T09:58:54Z

#### **Or via a browser**

Note: The server may validate the email address in the metadata.

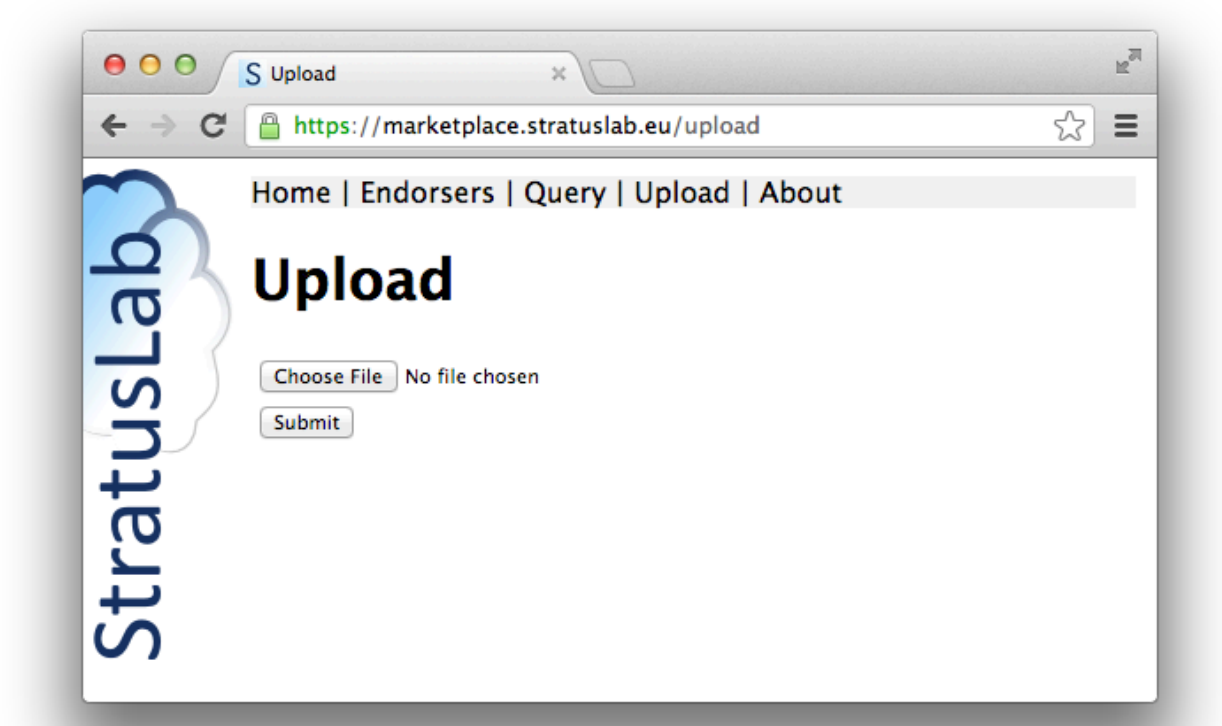

## **Using a Marketplace Image**

users  $\langle$  admins

### **Pass the identifier for metadata entry to start instance**

- stratus-run-instance LwcRbwCalYSysY1wftQdAj6 Bwoi
- Use normal machine lifecycle to control machine

## **StratusLab will validate image before running it:**

- stratus-policy-image enforces policy defined by administrator
- Policies can include endorser white lists, checksum black lists, etc.

## **Image Deprecation**

#### **Invalidating (remove endorsement of) an image:**

- Use: stratus-deprecate-metadata
- **The command deprecates an image and gives a reason**
- If there are no other endorsers, the image won't be run

```
$ stratus-deprecate-metadata \
  --reason="JUST FOR FUN" \
  --p12-cert=/Users/loomis/.globus/cert.p12 \
  --p12-password=XXXXXX \
  $TTYLINUX_ID
http://cloud.lal.stratuslab.eu:8081/metadata/LwcRbwCalYSysY1wftQdAj6Bwoi/
loomis@lal.in2p3.fr/2011-09-21T14:52:43Z
```
# **Questions and Discussion**

## **Exercises: Marketplace Metadata**

### **Marketplace**

- Search Marketplace to see what types of machines are available
- What metadata is available for existing virtual machines?
- What metadata would you like to have?

## **Image Metadata Lifecycle**

- *For the exercises do not actually upload the image metadata.*
- Run through entire lifecycle (except uploading) for image metadata
- What information is required in the metadata?
- What additional information can be provided?
- Can there be multiple metadata entries for an image?
- How would you use the Marketplace as end-user, administrator, developer?

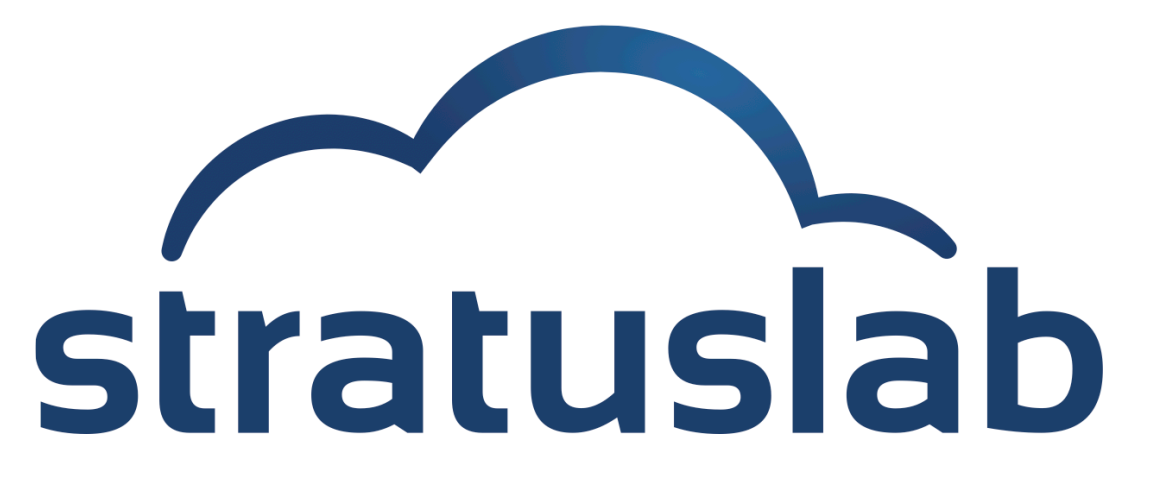

http://www.stratuslab.eu

Copyright © 2012, Members of the StratusLab collaboration.

This work is licensed under the Creative Commons Attribution 3.0 Unported License (http://creativecommons.org/licenses/by/3.0/).

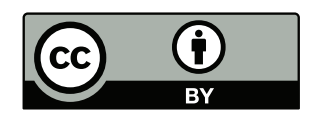